# <span id="page-0-0"></span>**Redesenhos dos fluxos de tratamento e distribuição da bolsas de hemocomponentes (ciclo do sangue) 2.0**

<span id="page-0-1"></span>Bizagi Modeler

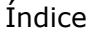

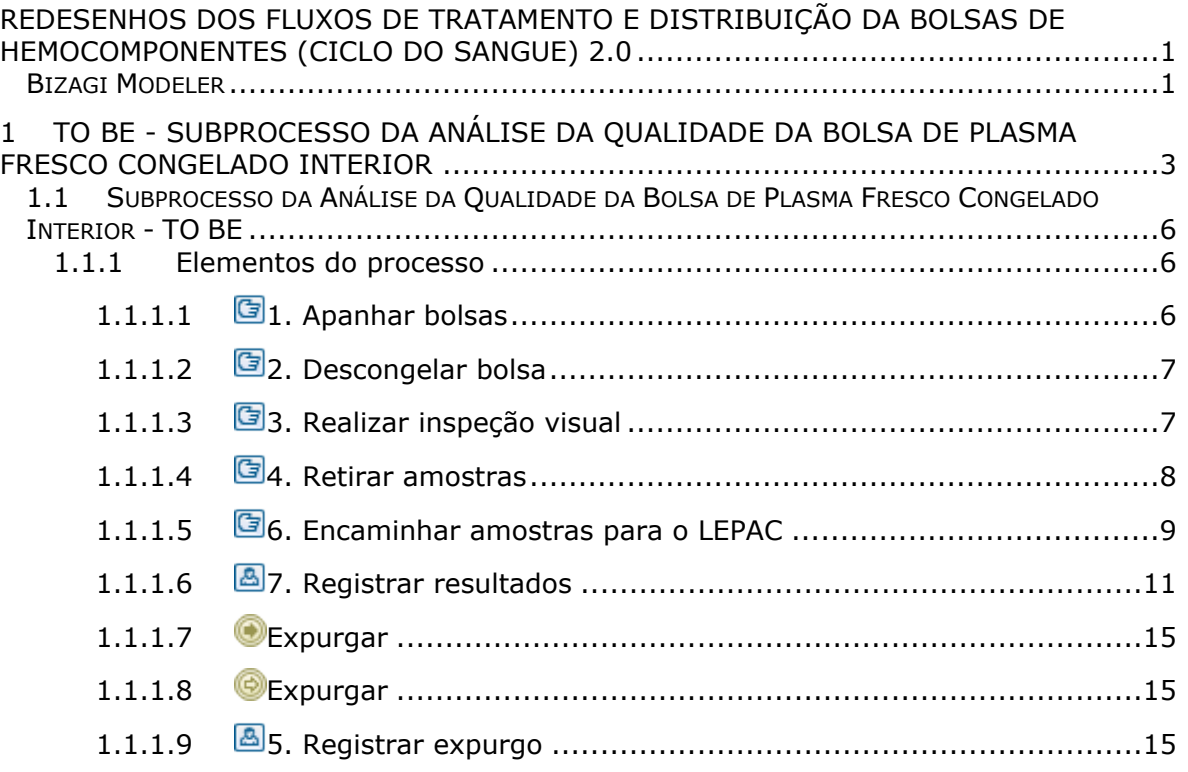

## <span id="page-2-0"></span>1 TO BE - SUBPROCESSO DA ANÁLISE DA QUALIDADE DA BOLSA DE PLASMA FRESCO CONGELADO INTERIOR

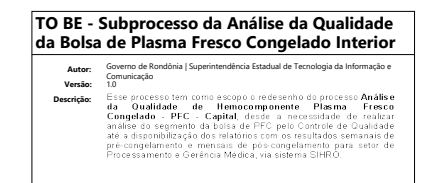

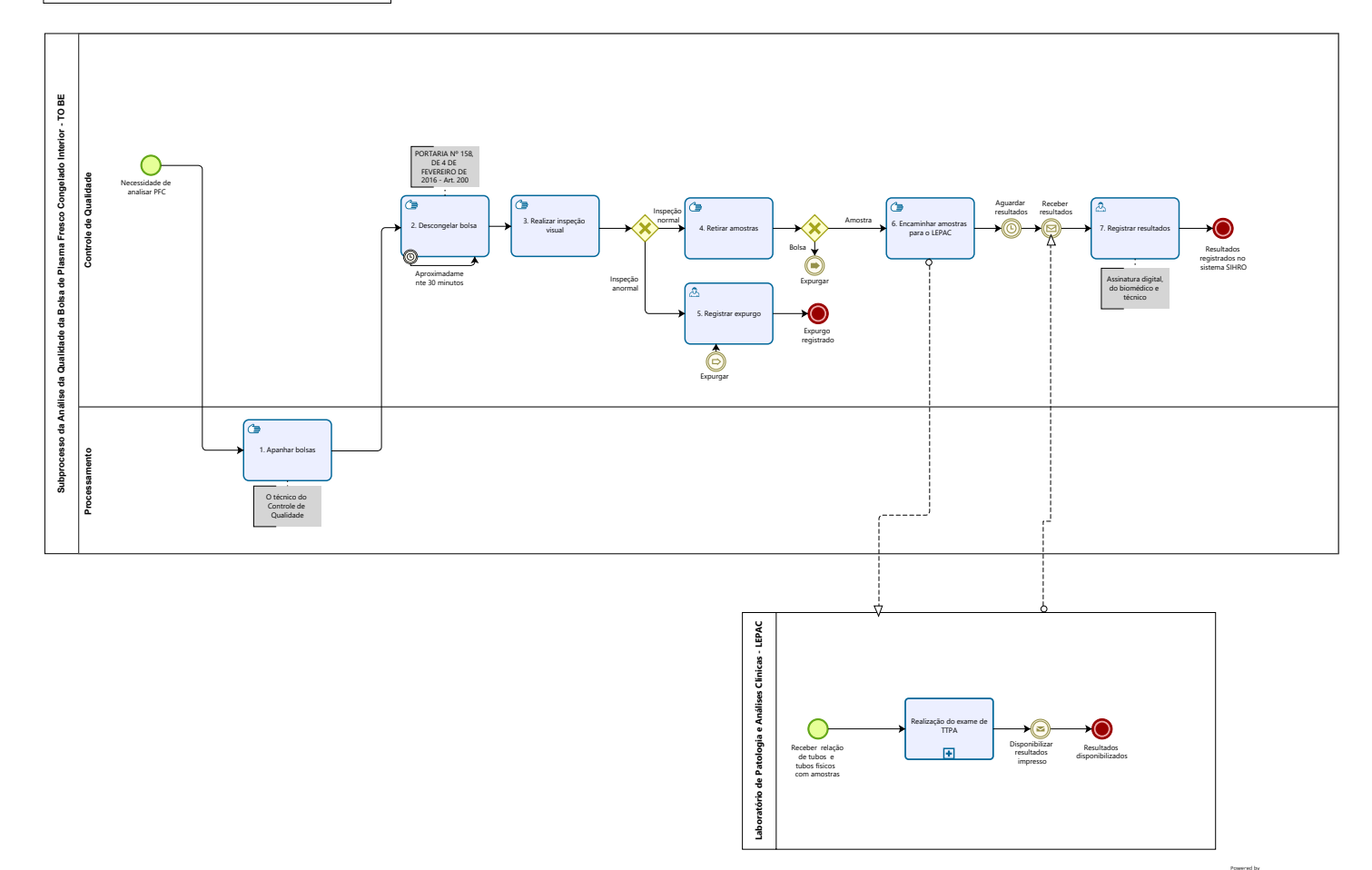

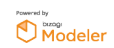

#### **Descrição**

Esse processo tem como escopo o redesenho do processo Análise da Qualidade de Hemocomponente Plasma Fresco Congelado - PFC - Capital, desde a necessidade de realizar análise do segmento da bolsa de PFC pelo Controle de Qualidade até a disponibilização dos relatórios com os resultados semanais de pré-congelamento e mensais de pós-congelamento para setor de Processamento e Gerência Médica, via sistema SIHRO.

#### **SUPERINTENDÊNCIA ESTADUAL DE TECNOLOGIA DA INFORMAÇÃO E COMUNICAÇÃO**

Delner Freire Superintendente

Maico Moreira Diretor Técnico

Henrique Douglas Freire Coordenador de Gestão Estratégica

#### **ELABORAÇÃO**

Geciele Gonçalves - Analista de Processos

Thaís Roca - Analista de Processos

#### **COLABORAÇÃO**

Antônio Marcos - Biomédico responsável pelo setor de Controle de Qualidade da FHEMERON Thiago Brasil - Téc. em Laboratório pelo setor de Controle de Qualidade da FHEMERON

#### **REVISORES**

Luma Damon - Gerente de Processoss Antônio Marcos - Dono do Processo Ádila Pires - Dona do Produto

#### **VERSIONAMENTO**

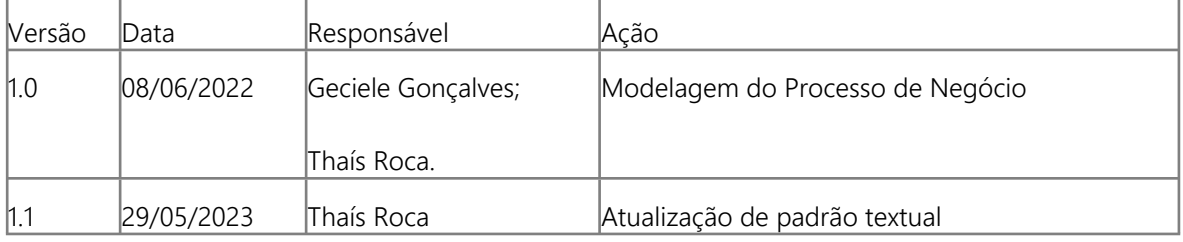

#### **Versão:**

1.0

#### **Autor:**

Governo de Rondônia | Superintendência Estadual de Tecnologia da Informação e Comunicação

### <span id="page-5-0"></span>**1 . 1 S U B P R O C E S S O D A A N Á L I S E D A Q U A L I D A D E D A B O L S A D E P L A S M A F R E S C O C O N G E L A D O I N T E R I O R - T O B E**

#### <span id="page-5-1"></span>**1.1.1 ELEMENTOS DO PROCESSO**

<span id="page-5-2"></span>**1.1.1.1 1. Apanhar bolsas**

#### **Descrição**

Onde: Processamento

O que: Apanhar bolsas

Quando:

Como:

Tarefa 1: Apanhar as bolsas de plasma fresco congelado que estão na câmara fria, no estoque do Processamento (em uma gaveta reservada ao Controle de Qualidade);

Tarefa 2: Medir temperatura das bolsas de plasma fresco congelado;

Tarefa 3: Verificar se a temperatura da bolsa está em aproximadamente - 80°C;

Observação:

1 - Caso a temperatura da bolsa esteja variando acima de - 80 °C, a bolsa será examinada normalmente.

Tarefa 4: Anotar a temperatura em papel avulso para posterir registro no sistema SIHRO.

Por que essa atividade acontece?

Essa atividade acontece porque é necessário que as bolsassejam apanhadas e transportadas para o setor de Controle de Qualidade, onde passarão por análises.

PORTARIA Nº 158, DE 4 DE FEVEREIRO DE 2016

Redefine o regulamento técnico de procedimentos hemoterápicos

 Art. 95. O PFC é o plasma separado de uma unidade de sangue total por centrifugação ou por aférese e congelado completamente em até 8 (oito) horas depois da coleta, atingindo temperaturas iguais ou inferiores a -30oC (trinta graus Celsius negativos).

#### 30/05/2023 6

§ 2º O PFC será armazenado à temperatura de, no mínimo, - 20°C (vinte graus Celsius negativos), sendo, porém, recomendada a temperatura igual ou inferior a -30oC (trinta graus Celsius negativos).

#### <span id="page-6-0"></span>**1.1.1.2 2. Descongelar bolsa**

#### **Descrição**

Onde: Na incubadora de bolsas

O que: Descongelar bolsas

Quando:

Como: Tarefa 1: Dispor as bolsas de PFC na incubadora de bolsas; Tarefa 2: Aguardar descongelamento das bolsas; Observações: 1 - A bolsa descongelará em banho-maria em uma temperatura aproximada de 37 °C;

2 - O tempo aproximado para o descongelamento da bolsa é aproximadamente 30 minutos;

Tarefa 3: Levar as bolsas descongeladas para outra sala do Controle de Qualidade.

Por que essa atividade acontece? Essa atividade acontece porque é necessário que as bolsas sejam descongeladas para que posteriormente seja retirado uma amostra, a fim de analisar a qualidade do plasma coletado pelo setor de Processamento.

#### PORTARIA Nº 158, DE 4 DE FEVEREIRO DE 2016

Redefine o regulamento técnico de procedimentos hemoterápicos.

Art. 200. O plasma fresco congelado e o plasma isento de crioprecipitado serão descongelados à temperatura de 37ºC (trinta e sete graus Celsius) em dispositivo devidamente qualificado.

§ 1º Para evitar contaminação, a bolsa será protegida por invólucro plástico durante o descongelamento em banho-maria.

#### <span id="page-6-1"></span>**1.1.1.3 3. Realizar inspeção visual**

#### **Descrição**

Onde: Controle de Qualidade

O que: Realizar inspeção visual

Quando:

Como:

Tarefa 1: Realizar inspeção visual para verificar se a bolsa de plasma fresco congelado apresenta: · Coloração atípica (lipemia, icterícia, hemólise)

- · Presença de fibrina
- · Presença de hemácias
- · Presença de vazamento

#### Observações:

1 - Caso apresente coágulos, hemácias, coloração atípica, fibrina e/ou vazamento, a bolsa será descartada imediatamente e o técnico registrará o expurgo no sistema SIHRO;

2 - A inspeção estando normal, o técnico irá retirar uma amostra para exame microbiológico.

Por que essa atividade acontece?

Essa atividade acontece porque é necessário verificar se a bolsa apresenta alguma das alterações visuais citadas acima.

<span id="page-7-0"></span>**1.1.1.4 4. Retirar amostras**

#### **Descrição**

Onde: Controle de Qualidade

O que: Retirar amostras

Quando:

Como: Tarefa 1: Abrir bolsa de plasma fresco congelado; Tarefa 2: Retirar amostra da bolsa de plasma fresco congelado; Observação:

1 - Essa amostra é retirada para realização do exame Tempo de Tromboplastina Parcial Ativada - TTPA. Tarefa 3: Inserir amostra da bolsa em tubo de hemólise;

Tarefa 4: Escrever o número da bolsa no tubo de amostra que será encaminhado ao Laboratório de Patologia e Análises Clínicas - LEPAC para sua posterior identificação; Observação:

1 - Após retirar a amostra, a bolsa será expurgada, pois o Controle de Qualidade precisou abrir essa bolsa, a qual não será mais utilizada devido o risco de contaminação.

Por que essa atividade acontece?

Essa atividade acontece porque é necessário retirar uma amostra da bolsa de plasma fresco congelado para posterior realização do exame de Tempo de Tromboplastina Parcial Ativada (TTPA) pelo LEPAC.

### <span id="page-8-0"></span>**1.1.1.5 6. Encaminhar amostras para o LEPAC**

#### **Descrição**

Onde: Controle de Qualidade

O que: Encaminhar amostras para o LEPAC

Como:

Tarefa 1: Imprimir relação do tubo identificados com o número da bolsa;

Tarefa 2: Encaminhar tubos e lista de tubos para o LEPAC para realização do teste de TTPA.

#### Observações:

1 - Essa relação impressa será levada pelo motorista para o Laboratório de Patologia e Análises Clínicas - LEPAC;

2 - A lista deve ser assinada pelo técnico que está encaminhando os tubos com amostra de PFC.

3 - Ao retornar, o motorista disponibilizará a relação de tubos assinada pelo servidor do LEPAC, danco ciência que recebeu os tubos.

Por que essa atividade acontece?

Essa atividade acontece porque e necessário que os tubos com as amostras sejam identificados e encaminhadas ao LEPAC com a lista de tubos para a realização do exame TTPA, visto que o Controle de Qualidade não realiza esse exame.

an **FHEMERON** 

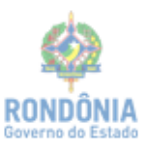

#### RELAÇÃO DE AMOSTRAS PARA ANÁLISE

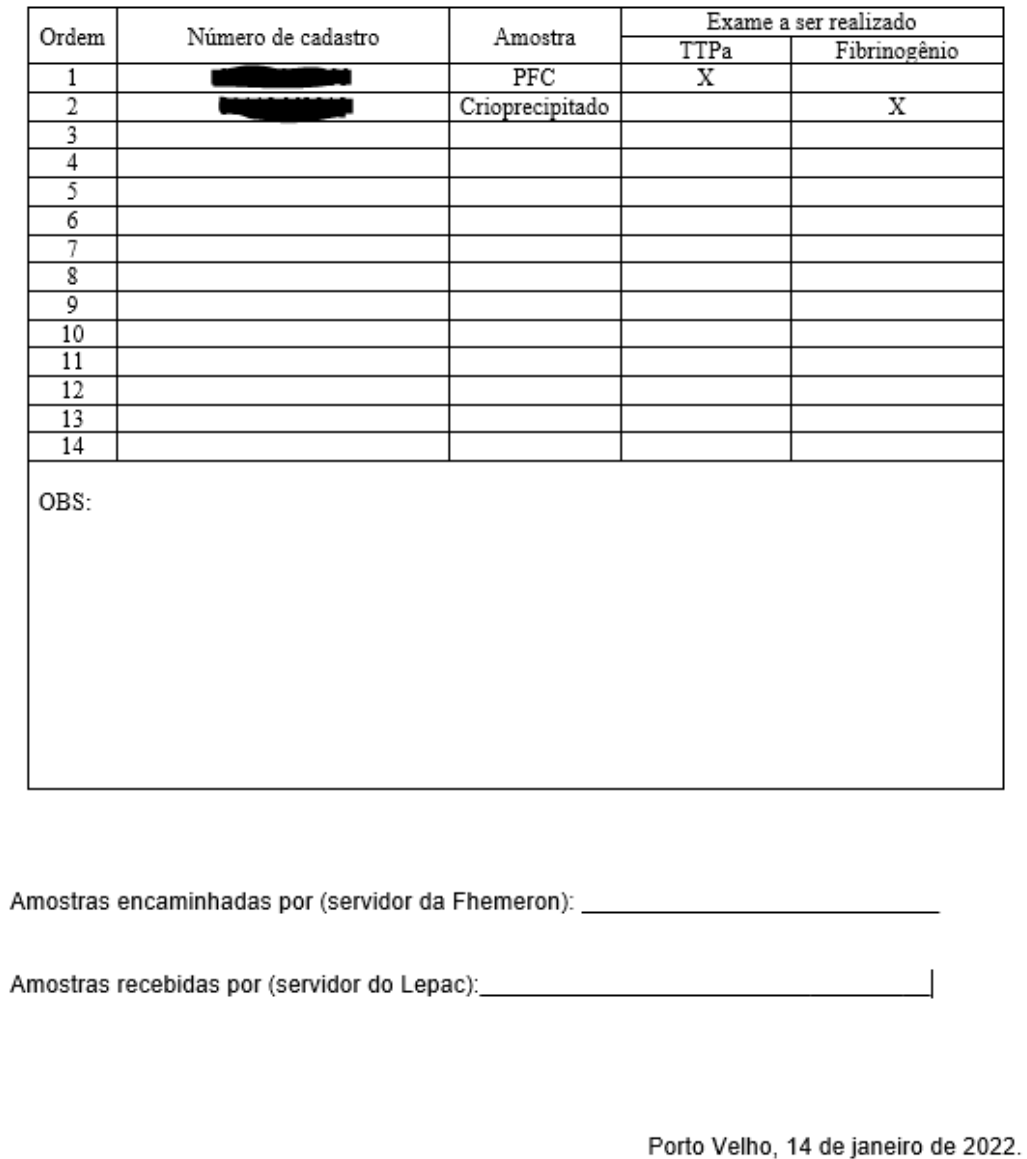

#### <span id="page-10-0"></span>**1.1.1.6 7. Registrar resultados**

#### **Descrição**

Onde: Sistema SIHRO

O que: Registrar resultados

Quando:

Como:

Tarefa 1: Solicitar ao motorista a busca dos resultados dos exames de TTPA realizados nas amostras;

Tarefa 2: Receber do motorista os resultados dos exames de TTPA realizado pelo LEPAC;

Tarefa 3: Analisar resultados;

Tarefa 4: Acessar o sistema SIHRO com login e senha;

Tarefa 5: Selecionar aba análise da qualidade dos hemocomponentes e selecionar a opção "analisar plasma fresco congelado - pré-congelamento" (exemplo da planilha atual - figura 1);

Tarefa 6: Registrar resultados no sistema SIHRO;

Observações:

1 - O sistema SIHRO deve ter um campo para registrar:

· O valor da média do TTPA da FHEMERON atualmente é de 13,30 (pode ser alterado).

· O resultado do exame de TTPA que é dado em segundos.

· A temperatura.

2 - O sistema SIHRO deve ter o valor de referência do resultado obtido no exame de TTPA realizado pelo LEPAC (ref.: 36,72s);

3 - Se o valor registrado for maior que o valor de referência, o sistema SIHRO informará o resultado na cor vermelho.

4 - A análise pós-congelamento é realizada mensalmente nas bolsas de plasma congeladas, as quais tiveram os segmentos com amostras retirados para análise pré-congelamento. Tarefa 7: Realizar assinatura digital;

Observações:

1 - Os resultados dos exames realizados deverá conter a assinatura digital responsável (formação de nível superior), pois só poderá se assinado por profissionais especialistas na área do exame e seu CRBM;

Tarefa 8: Emitir relatório e disponibilizar para os Hemocentros do Interior; Observações:

1 - Ao realizar a emissão do relatório, o sistema SIHRO terá a opção de "encaminhar para os Hemocentros do Interior". Ao clicar nessa opção, o técnico conseguirá selecionar o Hemocentro que será encaminhado o relatório.

2 - Esse relatório será enviado mensalmente via sistema SIHRO para os Hemocentros do Interior;

3 - O sistema SIHRO deverá ter a opção imprimir relatório.

Porque esta atividade acontece?

Essa atividade acontece pois é necessário registrar os resultados das análises realizadas na bolsa

plasma no sistema SIHRO e posterior emissão de relatório mensal e envio aos Hemocentros do Interior, deixando-os cientes dos resultados obtidos.

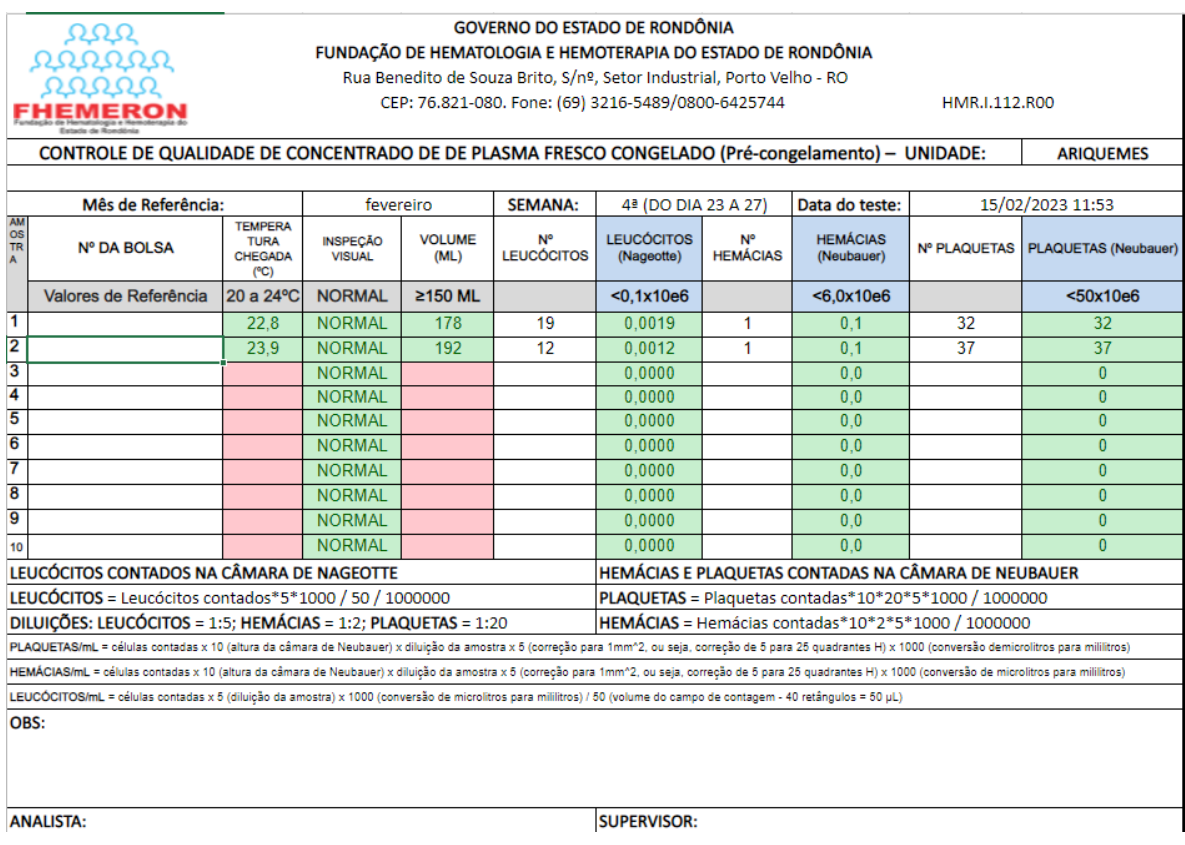

Figura 1 - Planilha de Plasma Fresco Congelado - PFC (pré-congelamento)

Figura 2 - Planilha de Plasma Fresco Congelado - PFC (pós-congelamento)

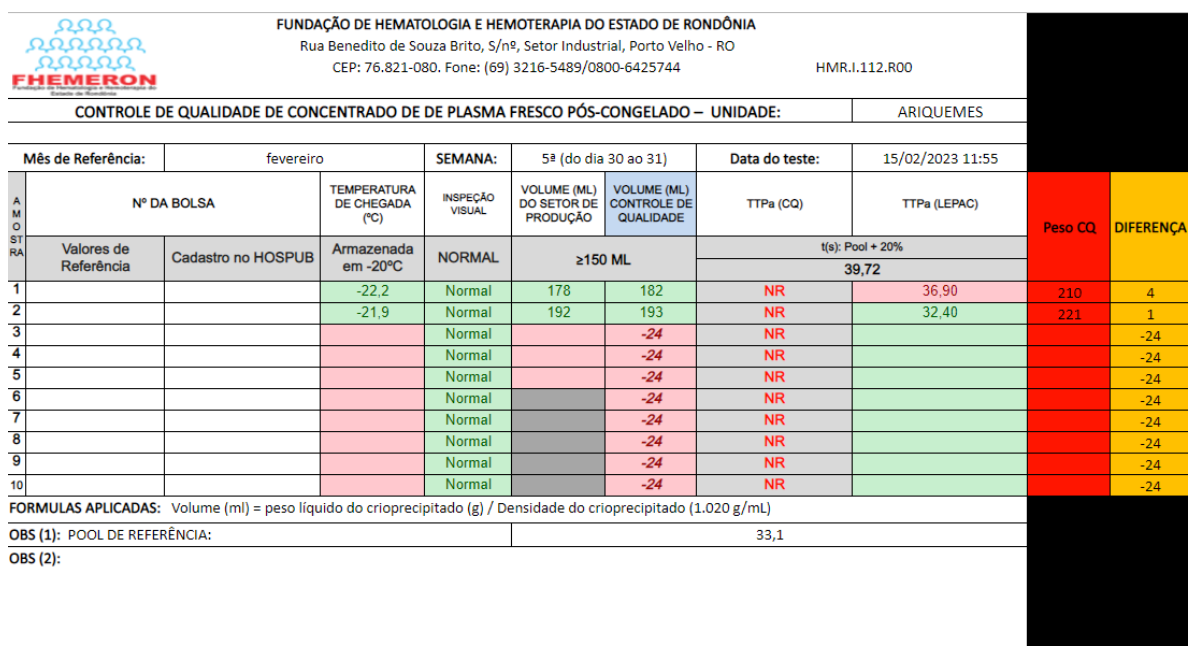

ANALISTA:

SUPERVISOR:

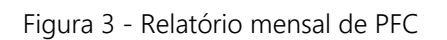

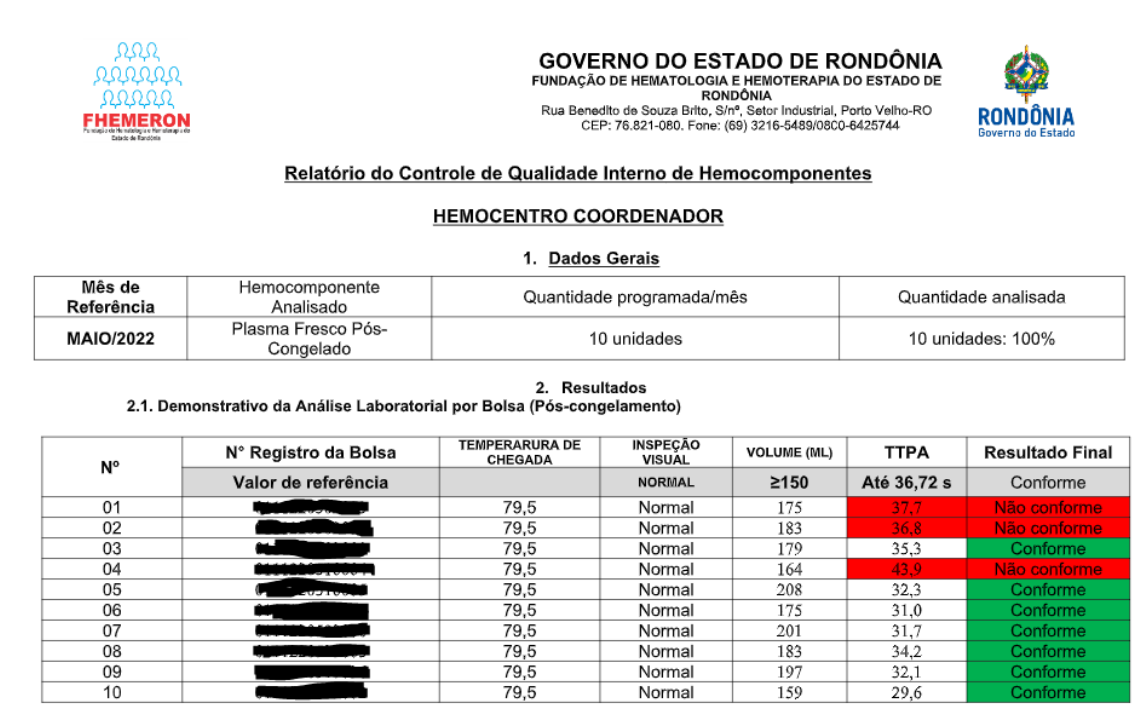

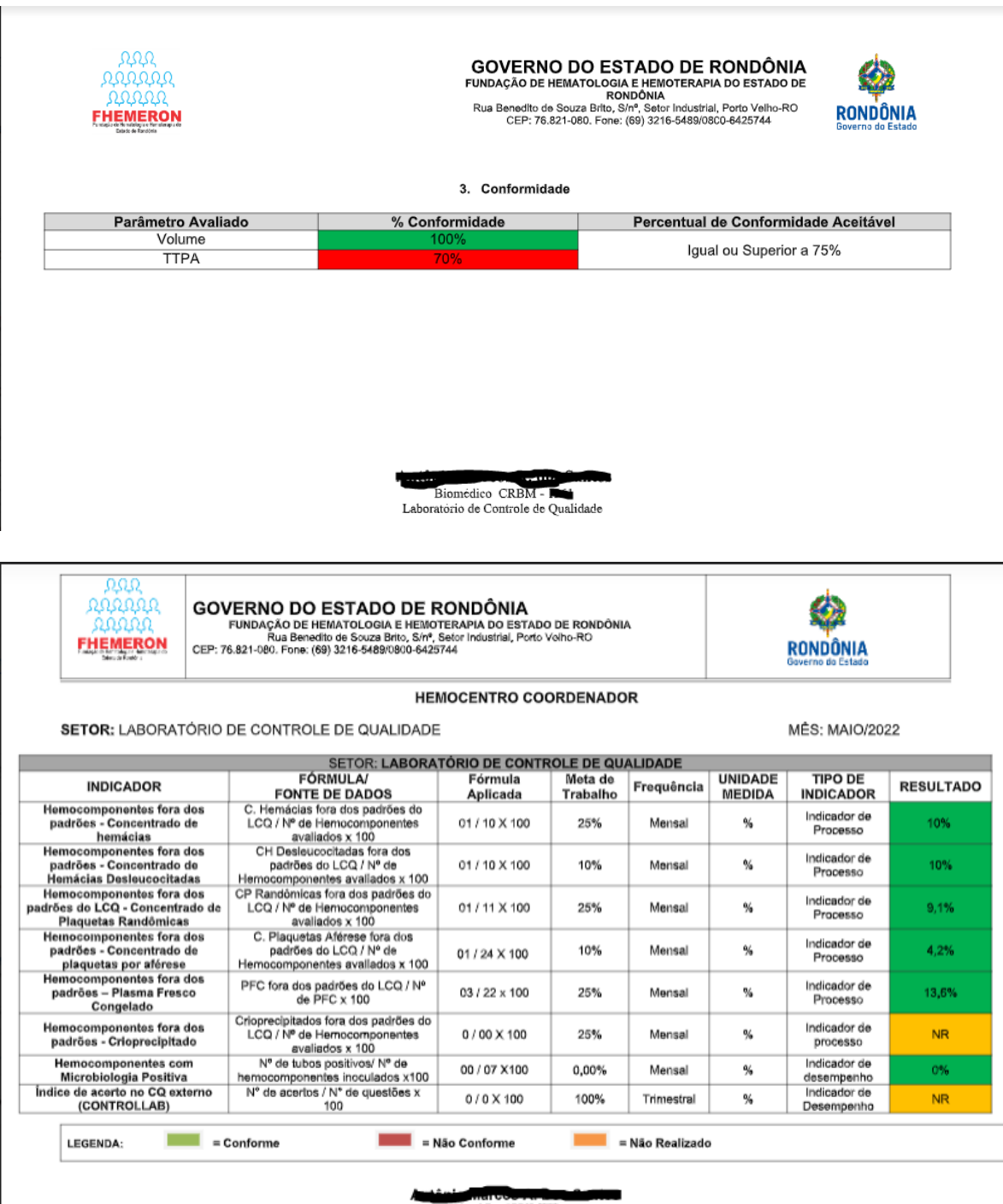

Blomédico CRBM-1<br>Laboratório de Controle de Qualidade

#### DO: SETOR DE CONTROLE DA QUALIDADE

PARA: SETOR DE ESTATÍSTICA

Período: 03 a 31 de maio de 2022.

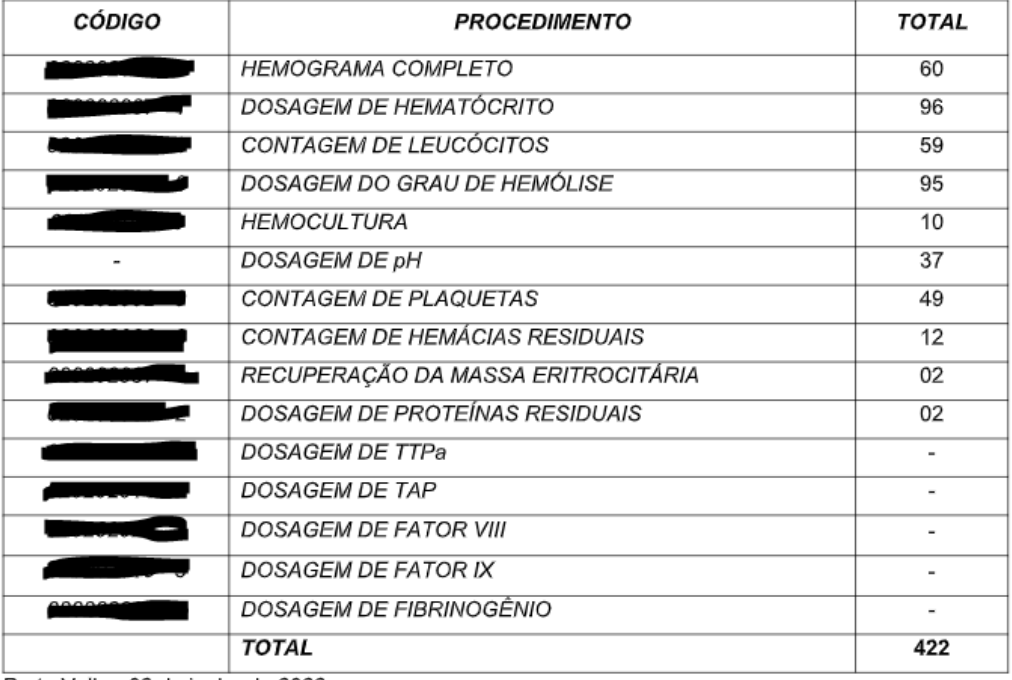

Porto Velho, 02 de junho de 2022.

Biomédico CRBM - 1004 Laboratório de Controle de Qualidade

<span id="page-14-0"></span>**1.1.1.7 Expurgar**

<span id="page-14-1"></span>**1.1.1.8 Expurgar**

<span id="page-14-2"></span>**1.1.1.9 5. Registrar expurgo**

#### **Descrição**

Onde: Sistema SIHRO

O que: Registrar expurgo

Quando:

Como:

Tarefa 1: Acessar o sistema SIHRO com login e senha;

Tarefa 2: Abrir a aba de estoque de bolsas do Controle de Qualidade (bolsas que foram distribuídas para o Controle);

Observação:

1 - Para registrar o expurgo da bolsa, o técnico deve antes dar um aceite para confirmar que a bolsa está no estoque do Controle de Qualidade.

Tarefa 3: Selecionar a bolsa de plasma a ser expurgada no sistema SIHRO;

Observação:

1 - Ao acessar o estoque de bolsas distribuídas do Controle de Qualidade, o técnico conseguirá selecionar a bolsa a ser expurgada;

Tarefa 4: Assinalar motivo de expurgo;

Observações:

1 - O sistema SIHRO terá os motivos dos descartes cadastrados, onde o técnico responsável deverá assinalar o motivo do expurgo;

· Coloração atípica (lipemia, icterícia, hemólise)

· Presença de fibrina

· Presença de hemácias

· Presença de vazamento

2 - O sistema SIHRO terá um campo para registrar observações, caso necessário.

Tarefa 5: Clicar em expurgar bolsa;

Observação:

1 - Na aba de registro de expurgo do sistema SIHRO, deve ter a opção de gerar relatórios de bolsas expurgadas.

Tarefa 4: Descartar bolsa plasma em lixo específico.

Por que essa atividade acontece?

Essa atividade acontece porque é necessário ter um registro do expurgo da bolsa para fins de rastreabilidade e a bolsa inconforme será expurgada em lixo específico.

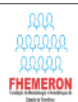

GOVERNO DO ESTADO DE RONDÔNIA<br>FUNDAÇÃO DE HEMATOLOGIA E HEMOTERAPIA DO ESTADO DE RONDÔNIA<br>Rua Benedito de Souza Brito, S/nª, Setor Industrial, Porto Velho - RO<br>CEP: 76.821-080. Fone: (69) 3216-5489/0800-6425744

HMR.I.112.R00

#### CONTROLE DE QUALIDADE DE CONCENTRADO DE DE PLASMA FRESCO PÓS-CONGELADO - UNIDADE: H.COORDENADOR

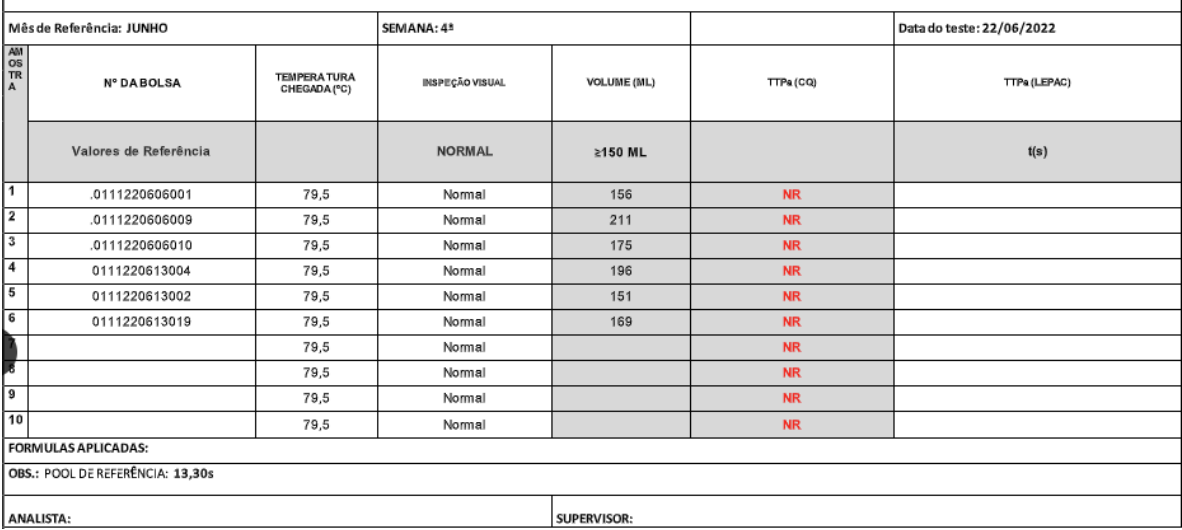